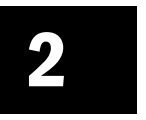

**Podle předlohy vytvořte tabulku žáků a jejich výsledků jako podklad pro rozhodování o přijímacím řízení. Vypočtěte průměry jednotlivých žáků. Vytvořte vzorce, které určí, zda žáci byli přijati. Vypočtěte celkový průměr všech žáků ze všech předmětů.**

- **1.** Jméno, příjmení a každý předmět bude mít samostatný sloupec. Šířku všech sloupců upravte tak, aby žádný text ve sloupci nebyl delší než šířka takového sloupce.
- **2.** Známky žáků v jednotlivých předmětech zarovnejte na střed buňky.
- **3.** Do sloupce vpravo od předmětu Fyzika umístěte takový vzorec, který vypočítá aritmetický průměr známek žáka ze všech předmětů.
- **4.** Do dalšího sloupce, vpravo od tabulky (bude mít název Přijat?), umístěte takový vzorec, který podle stanoveného průměru zjistí a napíše, zda byl žák přijat nebo nepřijat. Klíčovou hodnotou bude číslo 1,5. Pokud aritmetický průměr jednoho žáka bude menší nebo roven číslu 1,5; je žák přijat a Excel vypíše "Přijat". V opačném případě Excel vypíše "Nepřijat".
- **5.** Do řádku bezprostředně pod tabulku umístěte takové vzorce, které vypočítají aritmetický průměr jednoho předmětu u všech žáků.
- **6.** Pod tabulkou vynechejte jeden řádek. Do následujícího řádku umístěte takový vzorec, který vypočítá průměrnou hodnotu ze všech předmětů u všech žáků (tzn. průměr všech známek v tabulce).

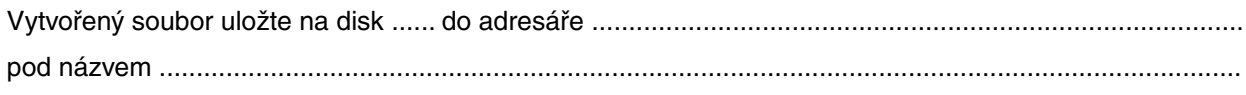

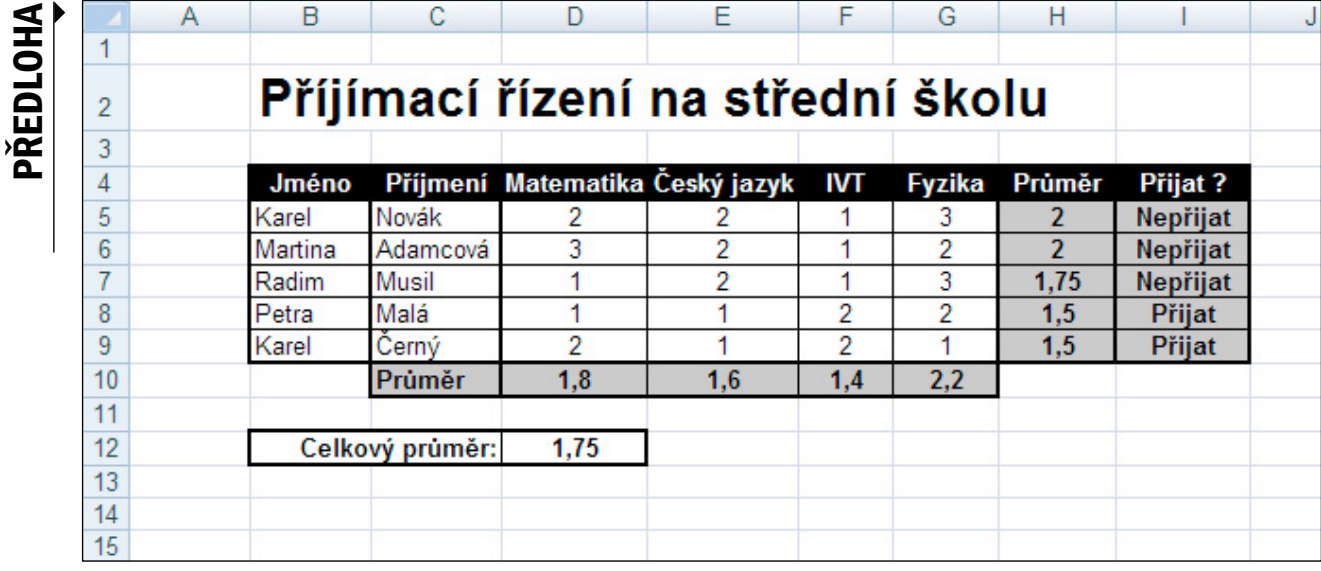